# **TRENDVISION**

# **TrendVision MR-4K**

Видеорегистратор-зеркало

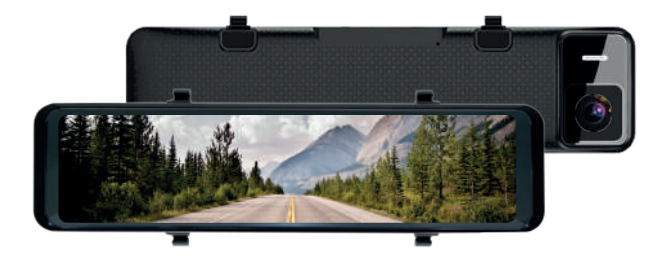

# **Инструкция по эксплуатации**

Перед использованием внимательно прочитайте руководство. Руководство следует сохранить для дальнейшего использования.

trend-vision.ru

#### **Уважаемый покупатель!**

#### Благодарим за то, что Вы приобрели устройство **TrendVision MR-4K**

Внимательно и до конца прочитайте данное руководство, чтобы правильно использовать устройство и продлить срок его службы. Сохраните инструкцию пользователя, чтобы обратиться к ней, если в будущем возникнет такая необходимость.

#### Содержание

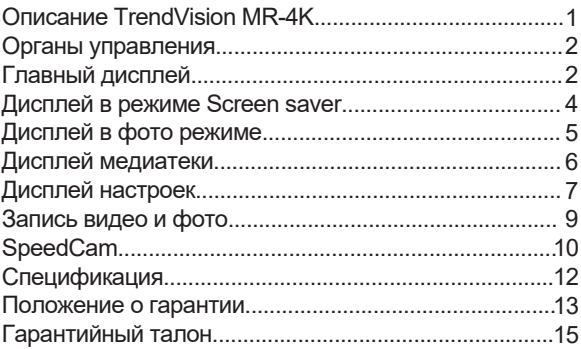

# **Описание TrendVision MR-4K**

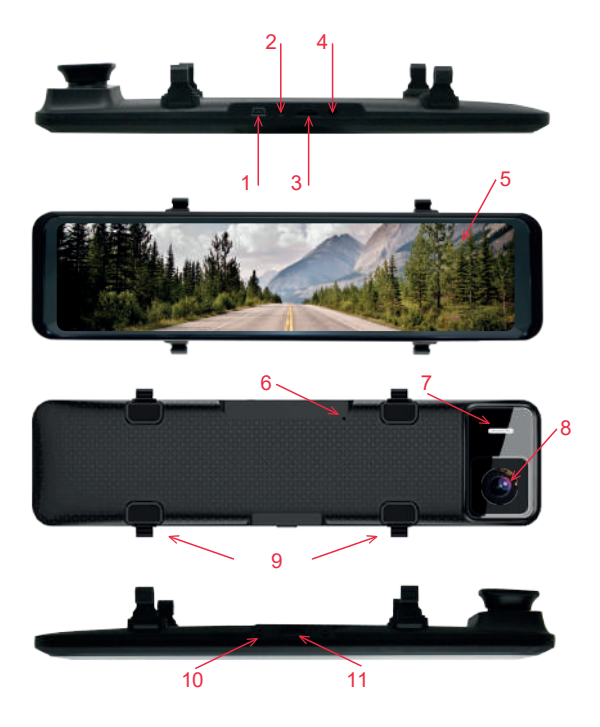

- 1. Разъём подключения питания
- 2. Разъём подключения задней камеры
- 3. Слот для карты памяти
- 4. Разъём подключения GPS антенны
- 5. 11,66 сенсорный IPS дисплей
- 6. Кнопка Reset
- 7. Динамик
- 8. Объектив
- 9. Монтажные хомуты для установки MR-4K
- на штатное зеркало
- 10. Микрофон
- 11. Кнопка включения / выключения питания

(длительное нажатие)

Кнопка включения / отключения дисплея

(однократное нажатие)

# **Органы управления**

А) Главный дисплей

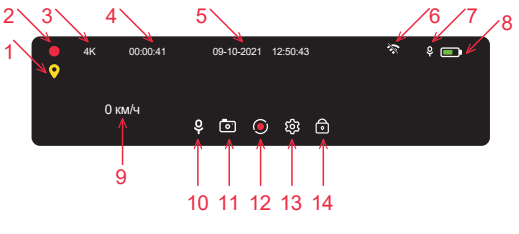

1. Статус соединения со спутниками (жёлтый – нет соединения, зелёный – соединение установлено)

- 2. Статус состояния видеозаписи
- 3. Текущее разрешение основной камеры
- 4. Время записи
- 5. Установленное время и дата
- 6. Статус Wi-Fi. Нажмите для включения или выключения Wi-Fi
- 7. Статус микрофона
- 8. Индикатор заряда батареи
- 9. Индикатор текущей скорости
- 10. Включение / выключение микрофона
- 11. Кнопка переключения в фото режим (перед нажатием необходимо остановить запись)
- 12. Кнопка начала/остановки видеозаписи
- 13. Вход в настройки

14. Кнопка принудительного сохранение ролика от перезаписи

Во время записи, двигайте пальцем по левой части экрана вверх или вниз, чтобы настроить область отображения с камер на дисплее.

Во время записи, двигайте пальцем по правой части экрана вверх или вниз, чтобы настроить яркость дисплея.

Во время записи, двигайте пальцем в центральной части экрана вверх или вниз, чтобы перейти к настройкам.

*Примечание:* Для настройки области отображения камеры на дисплее предварительно переключите обзор на ту камеру, область отображения которой нужно настроить.

Б) Дисплей в режиме Screen saver

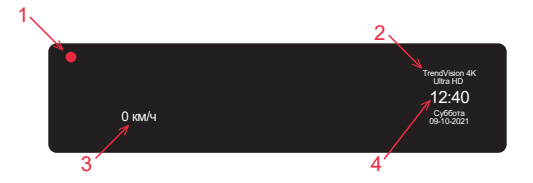

- 1. Статус состояния видеозаписи
- 2. Логотип компании
- 3. Индикатор текущей скорости
- 4. Текущие время и дата

*Примечание:* Чтобы вернуться к основному дисплею, однократно коснитесь дисплея.

# В) Дисплей в фото режиме

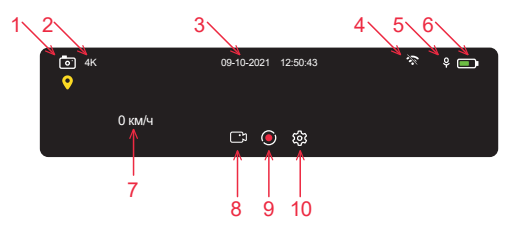

- 1. Индикатор фото режима
- 2. Индикатор разрешения основной камеры
- 3. Текущие время и дата
- 4. Статус Wi-Fi
- 5. Статус микрофона
- 6. Индикатор заряда батареи
- 7. Индикатор текущей скорости
- 8. Кнопка возврата в режим видео
- 9. Кнопка фото
- 10. Переход к сокращённому меню настроек

# Г) Дисплей медиатеки

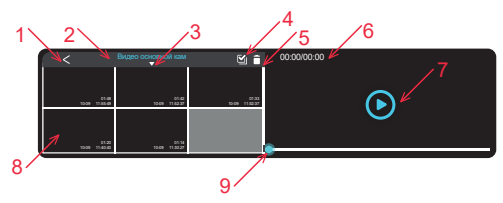

- 1. Возврат к главному дисплею
- 2. Описание текущей папки с файлами
- 3. Выпадающее окно выбора папок с файлами

4. Кнопка «выбрать всё». Для последующего удаления всех файлов из текущей папки

5. А) Кнопка удаления всех файлов, если нажата кнопка 4

 Б) Кнопка активации режима выборочного удаления. Нажмите кнопку 5 и последовательно нажимайте на файлы отмеченные п.8 для удаления выбранных файлов. После того как выбрали нужные файлы, нажмите ещё раз кнопку 5 для подтверждения удаления.

- 6. Статус времени просматриваемого файла
- 7. Кнопка начала просмотра выбранного файла
- 8. Список записанных файлов
- 9. Статус бар просматриваемого ролика

# Д) Дисплей настроек

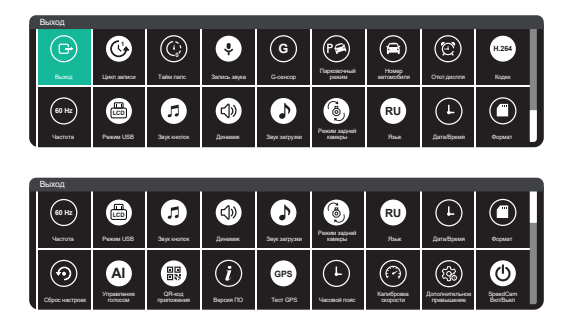

Слева на право:

- 1. Выход выход из меню на главный экран
- 2. Цикл записи настройка длительности ролика:
- 1/3/5 минут
- 3. Тайм лапс ускоренная запись
- Выкл/1/3/5 кадров в секунду
- 4. Запись звука включение/выключение микрофона
- 5. G-сенсор настройка чувствительности датчика удара
- 6. Парковочный режим включение/выключение режима парковки (автоматическое включение регистратора для записи по срабатыванию датчика удара)

7. Номер автомобиля – ввод данных ГРЗ для добавления в штамп данных на видео

8. Отключение дисплея – настройка времени перехода дисплея в режим Скринсейвер

9. Кодек – выбор кодека Н.264/Н.265

10. Частота – выбор частоты мерцания 50/60HZ

11. Режим USB – подключение MR-4K к компьютеру проводом

12. Звук кнопок – настройка звукового отклика при нажатии на дисплей

13. Динамик – настройка громкости динамика

14. Звук загрузки – включение/отключение звукового приветствия при включении регистратора

15. Режим задней камеры – включение/выключение отображения задней камеры на дисплей,

по умолчанию, при включении регистратора

16. Язык – выбор языка отображения в меню

17. Дата/время – ручная настройка времени и даты. (Используется для настройки при использовании

без модуля GPS)

18. Формат – форматирование карты памяти

19. Сброс настроек – возврат к заводским настройкам 20. Управление голосом – включение/выключение возможности управления голосом некоторыми функциями регистратора. Описание см. на дисплее при активации функции

21. QR-код приложения – при нажатии на эту иконку, на дисплей регистратора выводится код для скачивания приложения для соединения MR-4K со смартфоном по Wi-Fi

22. Версия ПО – версия текущей загруженной прошивки

23. Тест GPS – вывод на дисплей информации передаваемой спутниками на регистратор

24. Часовой пояс – выбор актуального часового пояса

25. Калибровка скорости – корректировка показаний текущей скорости на дисплее под спидометр автомобиля

26. Дополнительное превышение – настройка допустимого порога превышения скорости в зоне оповещения о камере из базы, ниже которого не будет выводиться предупреждающий сигнал о превышении скорости

27. SpeedCam Вкл/Выкл – включение/выключение функции оповещения о камерах контроля нарушений ПДД.

# **Запись видео и фото**

Установите карту памяти в видеорегистратор, подключите провод питания к видеорегистратору и в прикуриватель автомобиля.

При включении двигателя видеорегистратор включится и начнёт запись автоматически, при этом, в левом верхнем углу будет мигать значок. Для того, чтобы сделать снимок, остановите запись, нажмите иконку фото и нажмите иконку совершения

фотоснимка.

Для возврата к видеозаписи, нажмите иконку возврата в режим видео. Для отключения наложения звукозаписи на видео, нажмите иконку микрофона, при этом иконка станет перечёркнутой, что означает прекращение записи звука. Нажмите иконку микрофона повторно, чтобы возобновить запись звука.

### **SpeedCam**

В видеорегистраторе Trendvision MR-4K реализована функция оповещения о камерах контролирующих нарушения ПДД, такие как проезд на запрещающий сигнал светофора, выезд за стоп линию, нарушения скоростного режима, превышения лимита скорости на участках контроля средней скорости и пр. В случае, если впереди по ходу движения установлена камера контроля ПДД и её координаты внесены в общую базу данных, на дисплее регистратора появится информация о типе камеры, о лимите ограничения на данном участке, а так же эта информация будет

продублирована голосовыми подсказками. В случае, если настройка функции Доп. Превышения установлена на значении 0 (ноль), сразу после превышения лимита указанного для этой камеры, регистратор начнёт подавать тревожные сигналы о превышении данного лимита. Для того, чтобы сдвинуть данное оповещение на более высокую скорость в не штрафуемом диапазоне, мы добавили функцию запрещающую такие тревожные сигналы до той скорости, которая установлена пользователем в меню через опцию Доп. Превышение. Например пользователь установил это значение на 16.

Лимит камеры, о которой стартовало оповещение равно 60 км/ч. В таком случае оповещение о наличии впереди камеры начнётся при любой скорости, а тревожный звуковой сигнал подключится к оповещению только после превышения скорости 60 км/ч +16.

# **Спецификация**

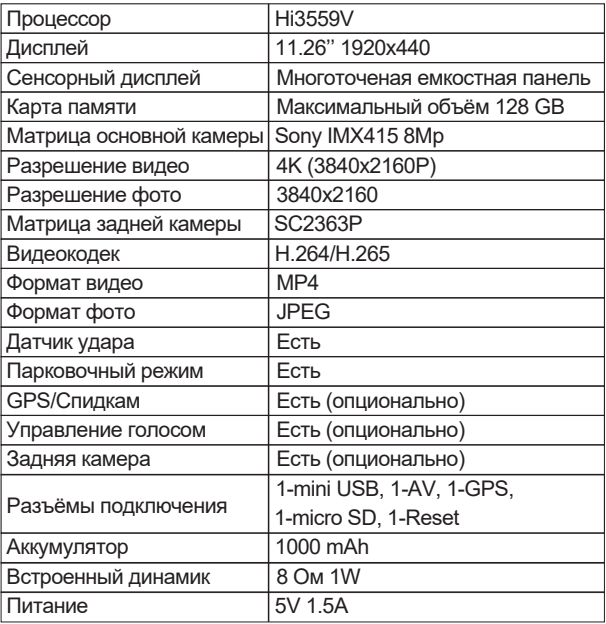

#### **Положение о гарантии**

1. Гарантийный срок составляет: на встроенные аккумуляторные батареи 6 месяцев, на устройство 12 месяцев.

2. Срок службы оборудования составляет 24 месяца. 3. Гарантийные обязательства не распространяются на: программное обеспечение, входящее в комплект оборудования; ошибки, содержащиеся в программном обеспечении, не являются основанием для гарантийного ремонта или замены оборудования, если только такие ошибки не ведут к невозможности использовать оборудование по его прямому назначению; на аксессуары (кабели, чехлы, крепления, зарядные устройства и т.п.), поставляемые в комплекте с оборудованием.

4. В течение гарантийного срока пользователь имеет право на бесплатное устранение неисправностей и недостатков изделия, возникших как следствие нарушения технологии производства, сборки, применения некачественных материалов и комплектующих изделий.

5. Гарантийные обязательства не распространяются на оборудование:

- с нарушенными гарантийными пломбами;
- с механическими повреждениями;

- в случае попытки модифицирования схем и конструктивных исполнений;

- в случае попытки модифицирования содержимого BIOS, ПО (любых компонентов ПО) и любых файлов, задействованных в работе электронного изделия;

- вышедшего из строя по вине потребителя –

несоблюдение требований к условиям эксплуатации оборудования или имеющие следы возгорания,

задымления, залития жидкостями, повреждения электронных цепей;

- серийный номер, который не совпадает с номером, указанным в гарантийном талоне.

6. Гарантийное обслуживание осуществляется в сроки, указанные в законе «О защите прав потребителей».

7. Доставка оборудования в сервисные центры осуществляется силами за счёт покупателя. Адрес для оправлений укзазан на сайте trend-vision.ru 8. При утере гарантийного талона или внесении в него изменений или дополнений лицами, не уполномоченным поставщиком, все права на

гарантийный ремонт аннулируются.

#### **Гарантийный талон**

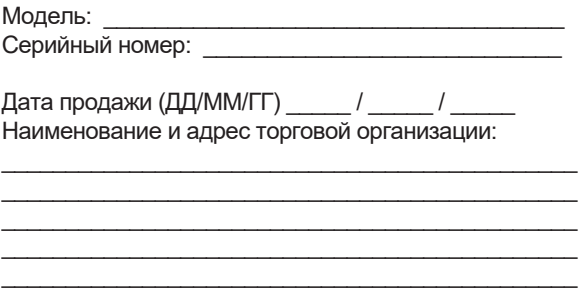

С условиями гарантии ознакомлен.

Изделие проверено в моем присутствии и не имеет дефектов.

Претензий по работе, комплектности и внешнему виду не имею.

Подпись продавца:

Подпись покупателя:

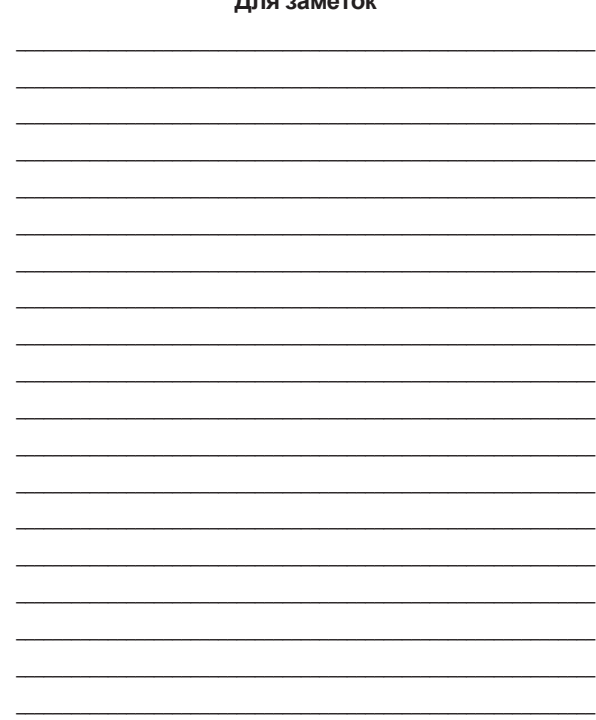

# EAC